Lettore audio Philips GoGear

SA1MUS04 SA1MUS08 SA1MUS16 SA1MUS32

# Guida rapida

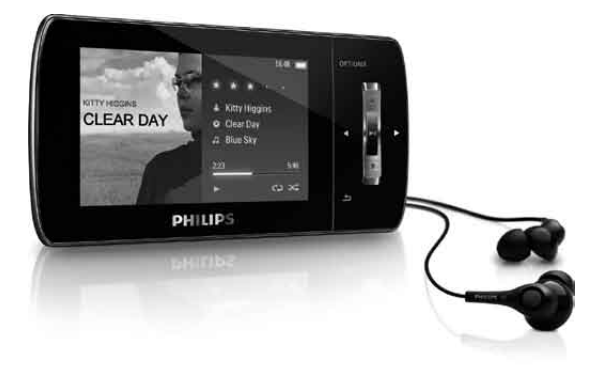

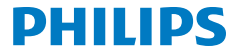

#### In caso di aiuto

Visitare il sito Web

www.philips.com/welcome

per accedere a una gamma completa di materiale di supporto che include manuali dell'utente, gli ultimi aggiornamenti software e le risposte alle domande frequenti.

#### **Contenuto**

**it**

- [Registra il prodotto](#page-3-0)
- [Contenuto della confezione](#page-4-0)
- [Panoramica su controlli e collegamenti](#page-5-0)
- [Panoramica sul menu principale](#page-6-0)
- [Collegamento e carica](#page-7-0)
- [Installazione del software](#page-8-0)
- [Accensione/spegnimento dell'unità MUSE](#page-9-0)
- [Ascolto di brani musicali](#page-9-0)
- [Audiobooks](#page-10-0)
- [Riproduzione di video](#page-11-0)
- [Ascolto della radio FM](#page-11-0)
- [Impostazioni](#page-11-0)
- [Verifica/aggiornamento manuale del firmware](#page-12-0)
- [In caso di aiuto](#page-12-0)
- [Smaltimento del prodotto vecchio e della](#page-13-0)  [batteria integrata](#page-13-0)
- [Livelli di rumorosità di fondo e cancellazione](#page-13-0)  [attiva del rumore](#page-13-0)

## <span id="page-3-0"></span>Registra il prodotto

Poiché è possibile aggiornare il prodotto, è consigliabile eseguire la registrazione su www.philips.com/welcome in modo da essere sempre informati nel caso in cui sia disponibile un aggiornamento gratuito.

<span id="page-4-0"></span>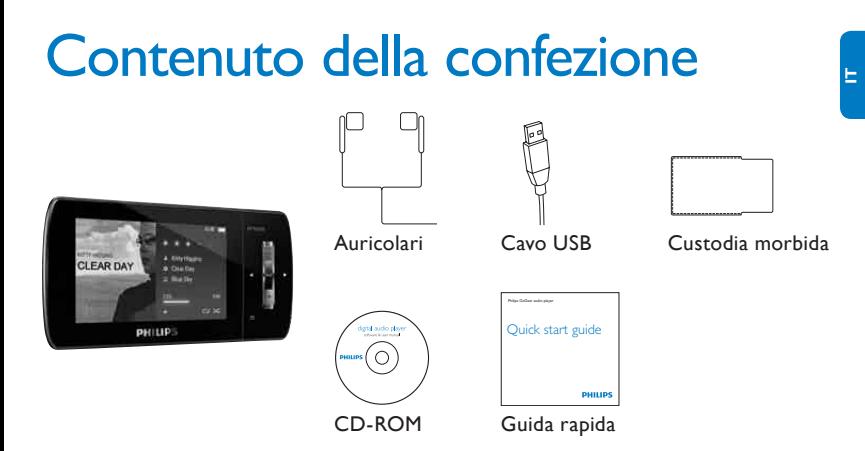

*\* Le immagini sono a puro scopo esemplificativo. Philips si riserva il diritto di modificare il colore/ design del prodotto senza preavviso.*

# <span id="page-5-0"></span>Panoramica su controlli e collegamenti **<sup>a</sup> <sup>b</sup> <sup>c</sup> <sup>d</sup>**

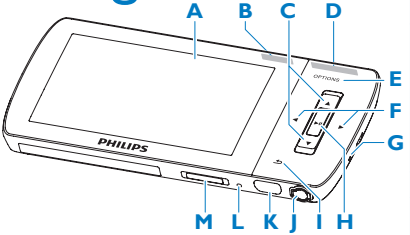

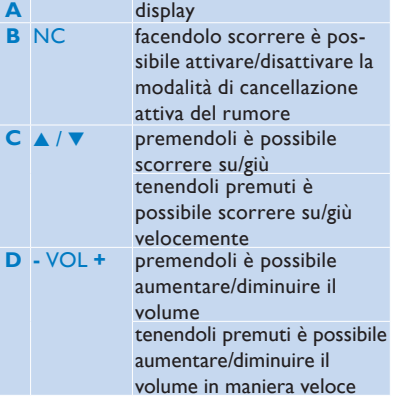

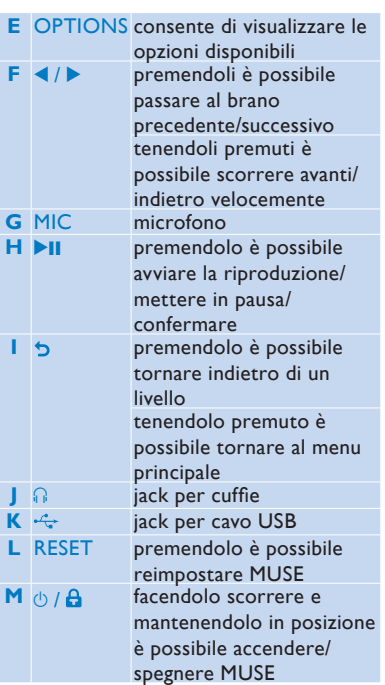

### <span id="page-6-0"></span>Panoramica sul menu principale

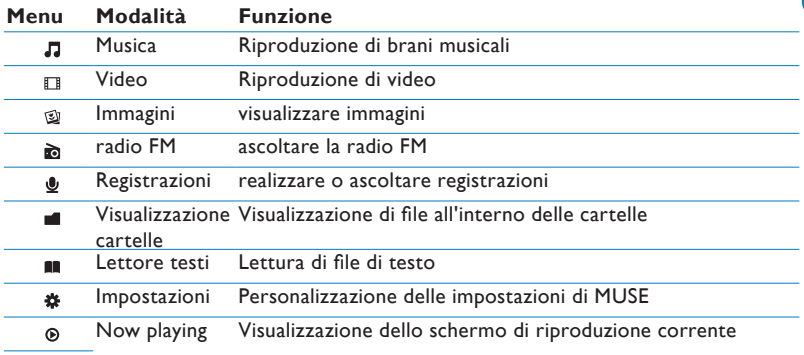

# <span id="page-7-0"></span>Collegamento e carica

- **1** Collegare la spina USB del cavo fornito a una porta USB libera del computer.
- **2** Collegare l'estremità più piccola del cavo USB al jack USB piccolo di MUSE.
- **3** Accendere il computer.
	- *> MUSE inizia a caricarsi.*

#### **Nota**

- Al primo utilizzo, MUSE deve essere caricato per 3 ore.
- L'animazione che indica il processo di carica si arresta e l'icona <sup>72</sup> viene visualizzata a conclusione dello stesso.

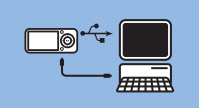

#### <span id="page-8-0"></span>Installazione del software

- **1** Collegare MUSE al computer.
- **2** Inserire il CD in dotazione con MUSE nell'unità CD-ROM del computer.
- **3** Seguire le istruzioni visualizzate su schermo per completare l'installazione del software.

Se il programma di installazione non si avvia automaticamente:

- **1** Accedere al contenuto del CD mediante Esplora risorse.
- **2** Fare doppio clic sul file con estensione ".exe".

MUSE viene fornito con il seguente software:

- **Philips Device Manager** (consente di scaricare gli aggiornamenti per MUSE)
- **Media Converter for Philips** (consente di convertire e trasferire file video in MUSE)
- **Windows Media Player** (consente di convertire e trasferire file musicali per MUSE)
- **Lettore Napster** (consente di convertire e trasferire file musicali per il sistema MUSE)

#### **Importante**

• Assicurarsi di installare il software per il trasferimento di file musicali e/o video disponibile all'interno del CD-ROM in dotazione.

### <span id="page-9-0"></span>Accensione/spegnimento dell'unità MUSE

**1** Per accendere/spegnere l'unità, far scorrere e mantenere in posizione  $\circledcirc$  per circa 2 secondi.

Il MUSE dispone di una funzione di standby e spegnimento automatico che consente di preservare la batteria.

Dopo 10 minuti di inattività (nessuna riproduzione di file musicali, nessun pulsante premuto), il MUSE si spegne.

**1** Far scorrere e mantenere in posizione  $\circlearrowright$  per circa 2 secondi per accendere nuovamente il sistema MUSE.

MUSE dispone di un interruttore di blocco che evita di effettuare operazioni in modo accidentale:

- **1** Per bloccare i pulsanti durante la riproduzione, spostare il cursore di blocco sulla posizione  $\theta$ .
	- *> Tutti i pulsanti, ad eccezione di quelli del volume, sono bloccati e sul display viene visualizzata l'icona di un lucchetto.*
- **2** Per sbloccare nuovamente i pulsanti, spostare il cursore in posizione centrale.

#### Ascolto di brani musicali

- 1 Nel menu principale, selezionare **J** per accedere alla modalità musica.
- **2** Eseguire la ricerca all'interno dei sottomenu per selezionare la propria musica preferita.
- **3** Premere **DI** per avviare la riproduzione.
	- Premere >II per passare dalla pausa alla riproduzione.

## <span id="page-10-0"></span>**Audiobooks**

MUSE supporta la riproduzione di libri in formato audio. Per utilizzare questa funzione, è necessario scaricare il programma **AudibleManager** dal sito audible. com. Tramite **AudibleManager**, è possibile gestire i contenuti digitali degli audiobook.

Visitare il sito audible.com ed effettuare la registrazione. Attenersi alle istruzioni visualizzate per scaricare il software **AudibleManager**.

È possibile eseguire la ricerca degli audiobook in base al nome del libro o dell'autore.

Mentre si ascolta un audiobook, è possibile scorrere i brani come con qualsiasi altro file audio.

### <span id="page-11-0"></span>Riproduzione di video

- **1** Nel menu principale, selezionare **D** per accedere alla modalità video.
- **2** Eseguire la ricerca all'interno dei sottomenu per selezionare il video desiderato.
- **3** Premere **>II** per avviare la riproduzione.
	- Premere II per passare dalla pausa alla riproduzione.
- **4** Durante la riproduzione di un video, tenere premuto  $\triangleright$  o  $\triangle$  per effettuare la ricerca indietro/avanti veloce.
	- Premere >II per riavviare la riproduzione.

# Ascolto della radio FM

- **1** Collegare gli auricolari.
- 2 Nel menu principale, selezionare **a** per accedere alla modalità radio.
	- Il cavo delle cuffie funziona da antenna FM.

#### Impostazioni

Ecco come personalizzare il MUSE:

Nel menu principale, selezionare \* per accedere alla modalità impostazioni.

Dal menu \* spostarsi come indicato di seguito:

- **1** Premere ▲ / ▼ per selezionare un'opzione.
- 2 Premere **>II** per confermare la propria scelta e passare al livello successivo (se possibile).
- **3** Premere  $\triangleright$  per tornare al livello precedente.
- **4** Tenere premuto b per uscire dal menu ※.

### <span id="page-12-0"></span>Verifica/aggiornamento manuale del firmware

- **1** Verificare che il computer sia connesso a Internet.
- **2** Collegare MUSE al computer (per istruzioni, vedere la sezione **Collegamento e carica**).
- **3** Sul computer, selezionare **Start** > **Programmi** > **Philips Digital Audio Player** > **Muse Device Manager**, quindi avviare **Philips Device Manager**.
- **4** Fare clic su **Update**
	- *> Philips GoGear Muse Device Manager verifica la disponibilità di aggiornamenti e installa il nuovo firmware da Internet (qualora disponibile).*
- **5** Quando il display visualizza **Update completed** fare clic su **OK**.
- **6** Scollegare MUSE dal computer.
	- *> Sul display del MUSE viene visualizzato il messaggio Updating firmware*
	- *> Dopo l'aggiornamento firmware, MUSE si riavvia ed è pronto all'uso.*

#### In caso di aiuto

#### **Manuale dell'utente**

Vedere il manuale dell'utente salvato sul lettore.

#### **Online**

Visitare il sito Web www.philips.com/welcome

**it**

#### <span id="page-13-0"></span>Smaltimento del prodotto vecchio e della batteria integrata

Tutti i nostri prodotti sono stati progettati e assemblati con materiali e componenti di alta qualità che possono essere riciclati e riutilizzati.

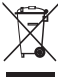

Il simbolo che raffigura un contenitore per rifiuti su ruote con sopra una X, indica che il prodotto è conforme alla direttiva europea 2002/96/EC. Questo simbolo può anche essere utilizzato accanto ad un simbolo chimico che indica che il prodotto è conforme alla direttiva ambientale relativa a quella sostanza chimica.

Non smaltire questo prodotto con i rifiuti domestici. È necessario informarsi o chiedere al proprio rivenditore di fiducia informazioni relative alle norme ambientali di zona circa il riciclaggio controllato dei rifiuti. Il corretto smaltimento dei prodotti non più utilizzabili previene potenziali conseguenze negative per l'ambiente e per la popolazione.

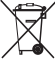

Il prodotto contiene una batteria ricaricabile integrata che rientra nella direttiva europea 2006/66/EC e che non può essere smaltita con i normali rifiuti domestici.

Per garantire il funzionamento e la sicurezza del prodotto, recarsi presso un punto di raccolta o un centro assistenza dove un tecnico provvederà alla rimozione/sostituzione della batteria come mostrato nel manuale dell'utente.

Please inform yourself about the local rules on separate collection of batteries because the correct disposal will help prevent negative consequences for the environmental and human health.

#### Livelli di rumorosità di fondo e cancellazione attiva del rumore

Un ambiente rumoroso può avere un impatto davvero dannoso sul benessere delle persone e aumentare lo stress. La tecnologia di cancellazione attiva del rumore consente a chi ascolta di ridurre fortemente i rumori a bassa frequenza e in questo modo lo stress.

Per trarre il massimo vantaggio dalla funzione di cancellazione attiva del rumore del sistema MUSE è necessario l'utilizzo degli auricolari speciali in dotazione e il loro corretto posizionamento:

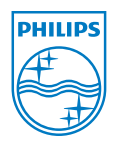

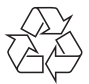

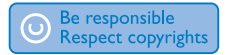

Le specifiche sono soggette a modifica senza preavviso. I marchi sono proprietà di Koninklijke Philips Electronics N.V. o dei rispettivi proprietari © 2009 Koninklijke Philips Electronics N.V. Tutti i diritti riservati.

www.philips.com

Stampato in Cina wk9234 SA1MUS\_02\_QSG\_V1.0